# **GPU Computing: Introduction to CUDA**

Dr Paul Richmond http://paulrichmond.shef.ac.uk

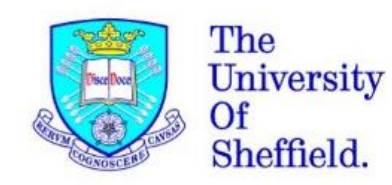

**O** INIDIA. **GPU RESEARCH** CENTER

#### **This lecture**

**CUDA Programming Model QCUDA Device Code QCUDA Host Code and Memory Management QCUDA Compilation** 

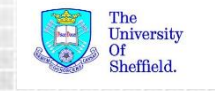

## **Programming a GPU with CUDA**

#### **Application Code**

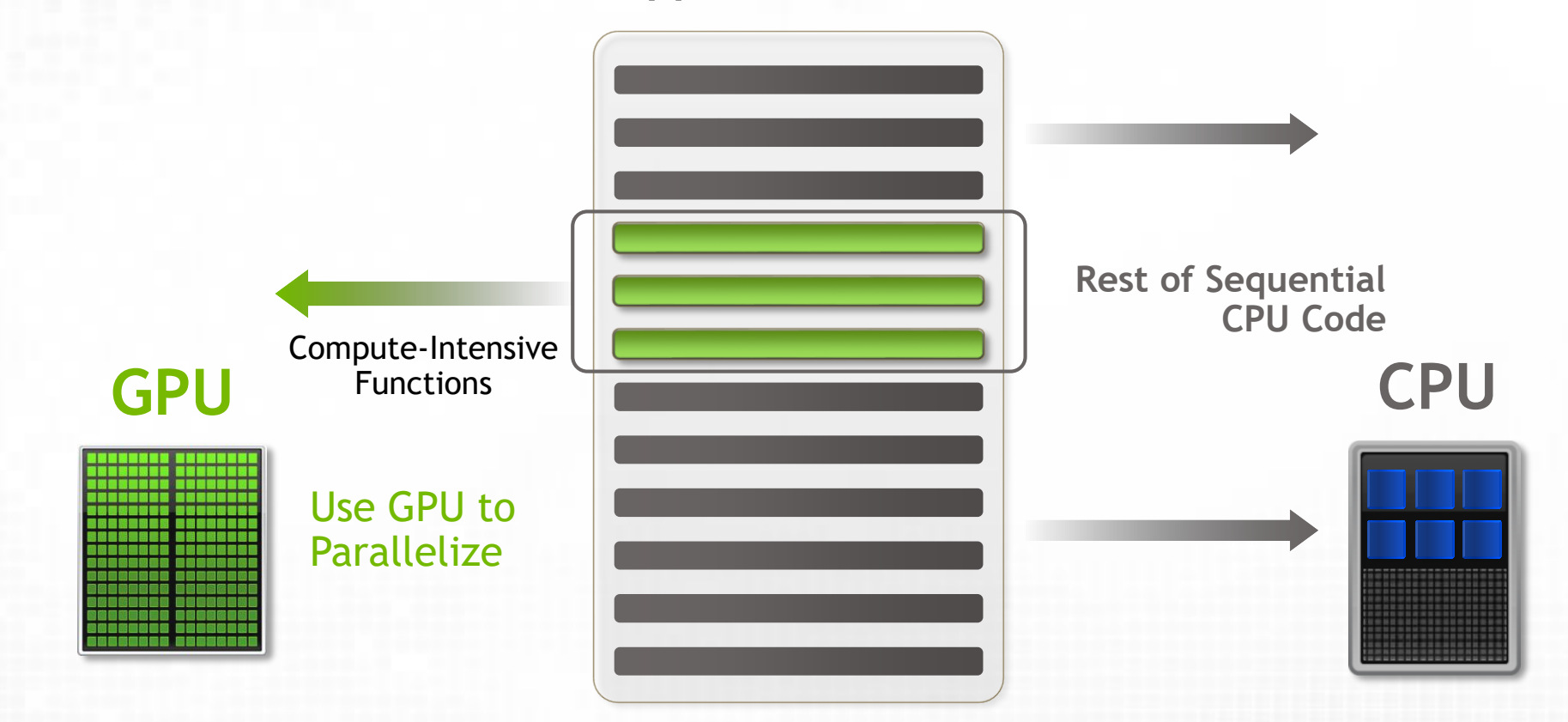

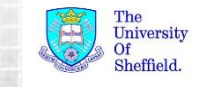

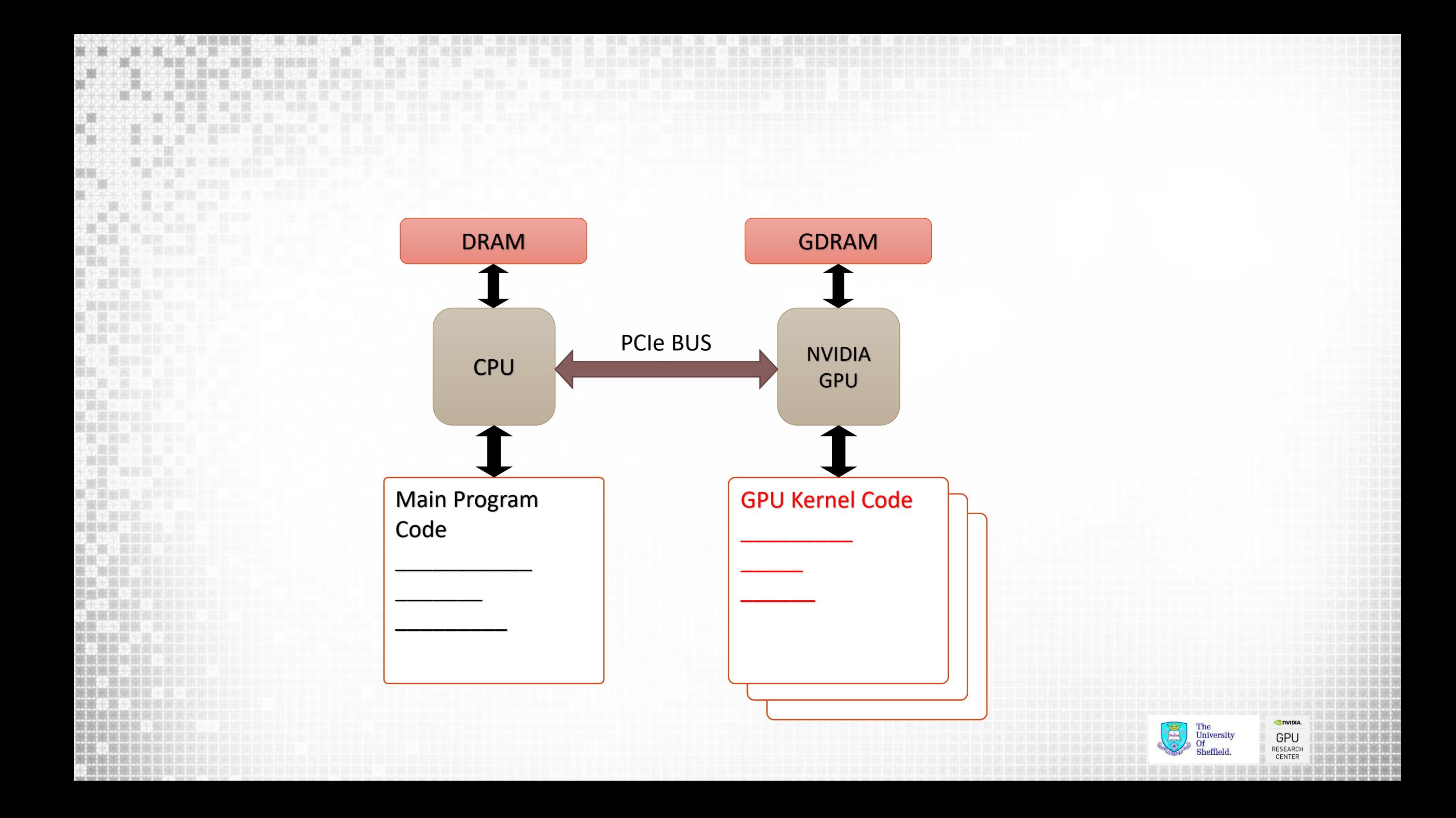

## **Simple processing flow**

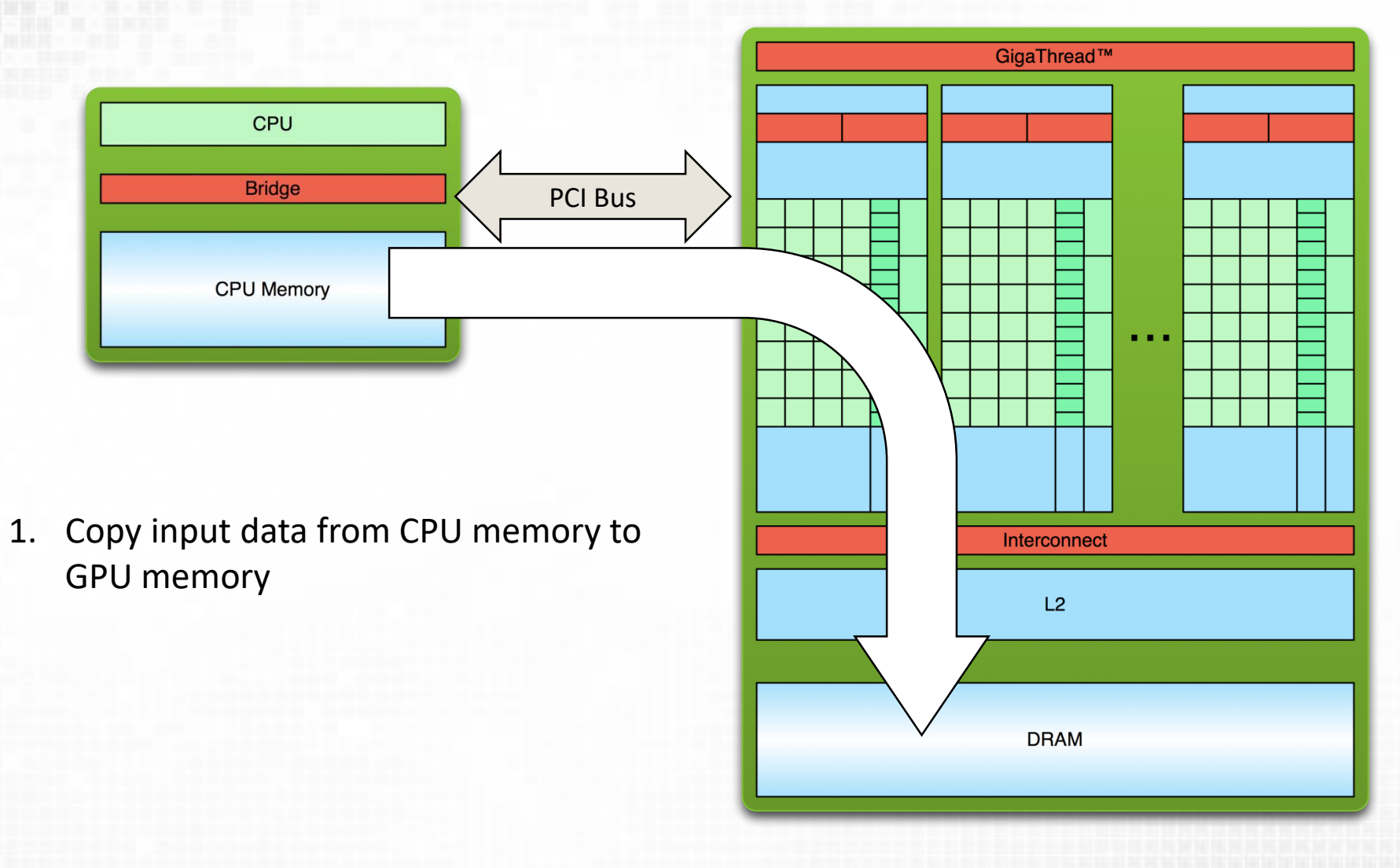

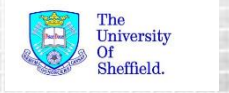

**o** nvic

GPU **RESEARCH** CENTER

#### **Simple processing flow**

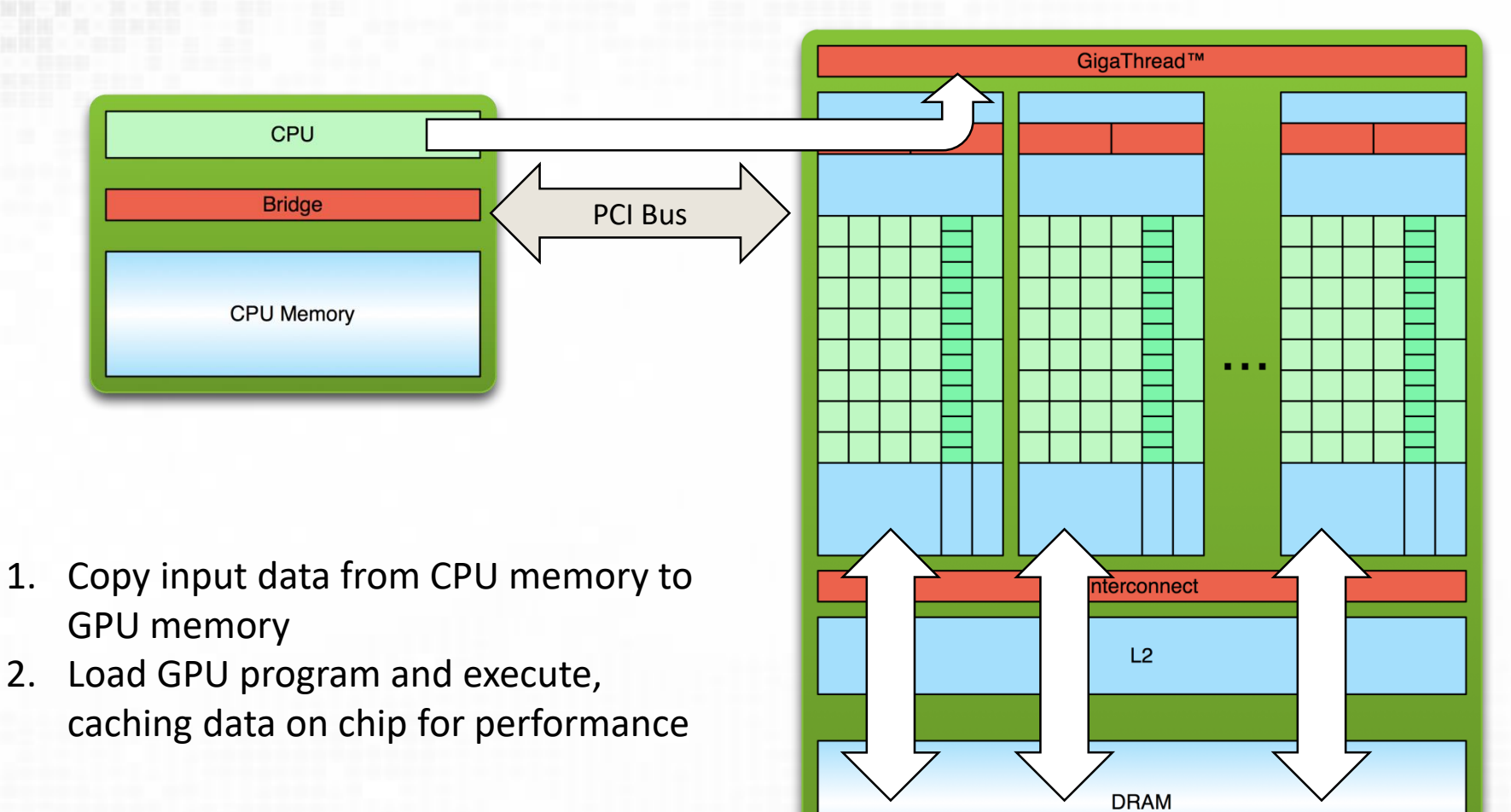

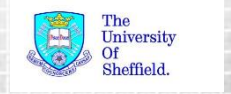

GPL RESEARD CENTE

#### **Simple processing flow**

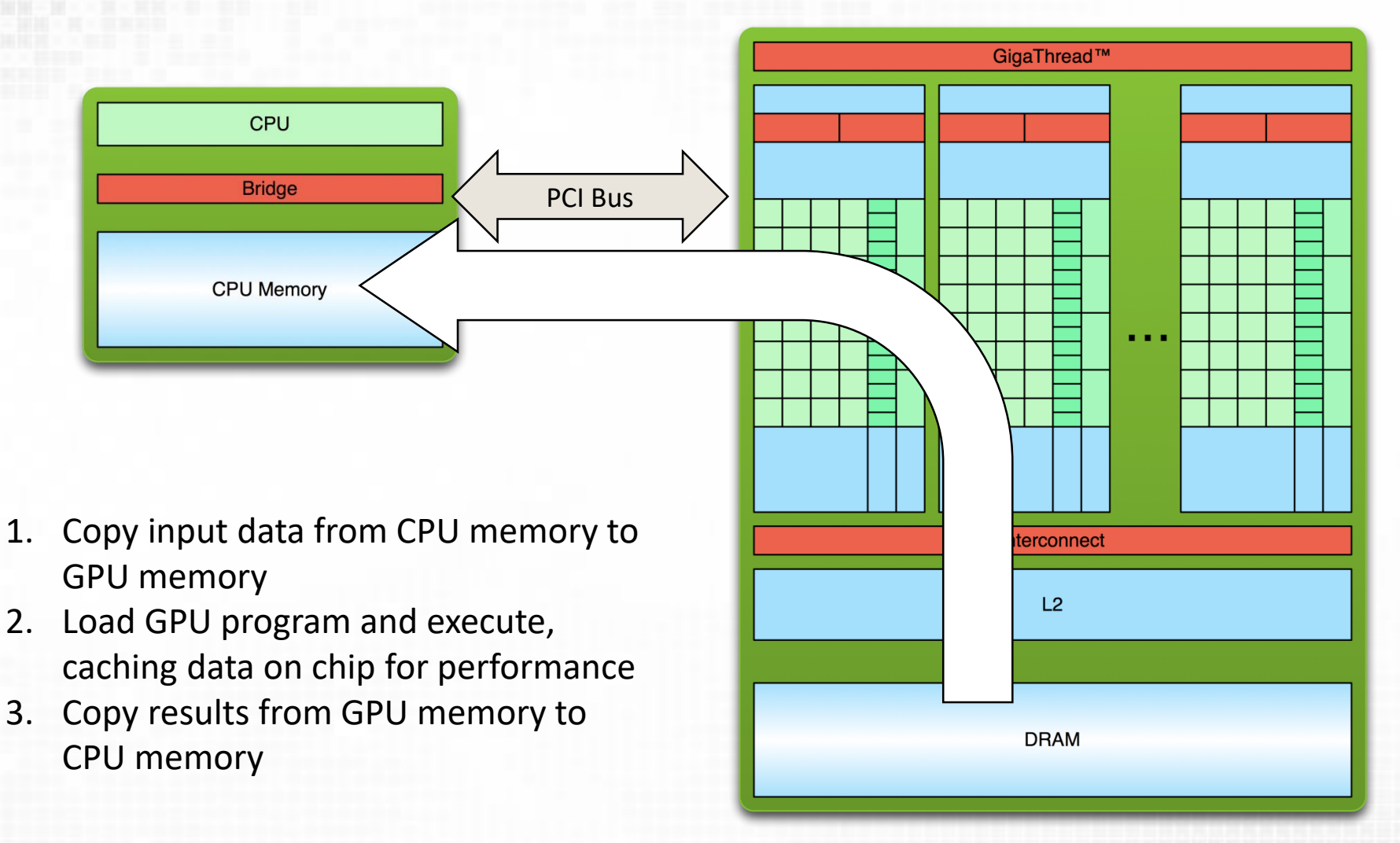

GPL RESEAR CENTE

#### **Stream Computing**

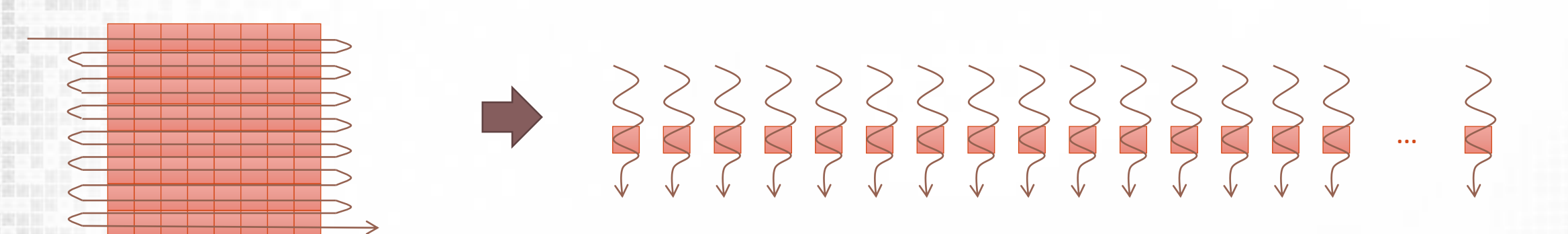

Data set decomposed into a **stream** of elements

- A single computational function (**kernel**) operates on each element A **thread** is the execution of a kernel on one data element
- Multiple Streaming Multiprocessor cores can operate on multiple elements in parallel

Many parallel threads

**OSuitable for Data Parallel problems** 

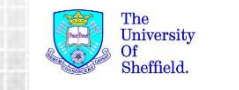

How does the stream competing principle map to the with the hardware model?

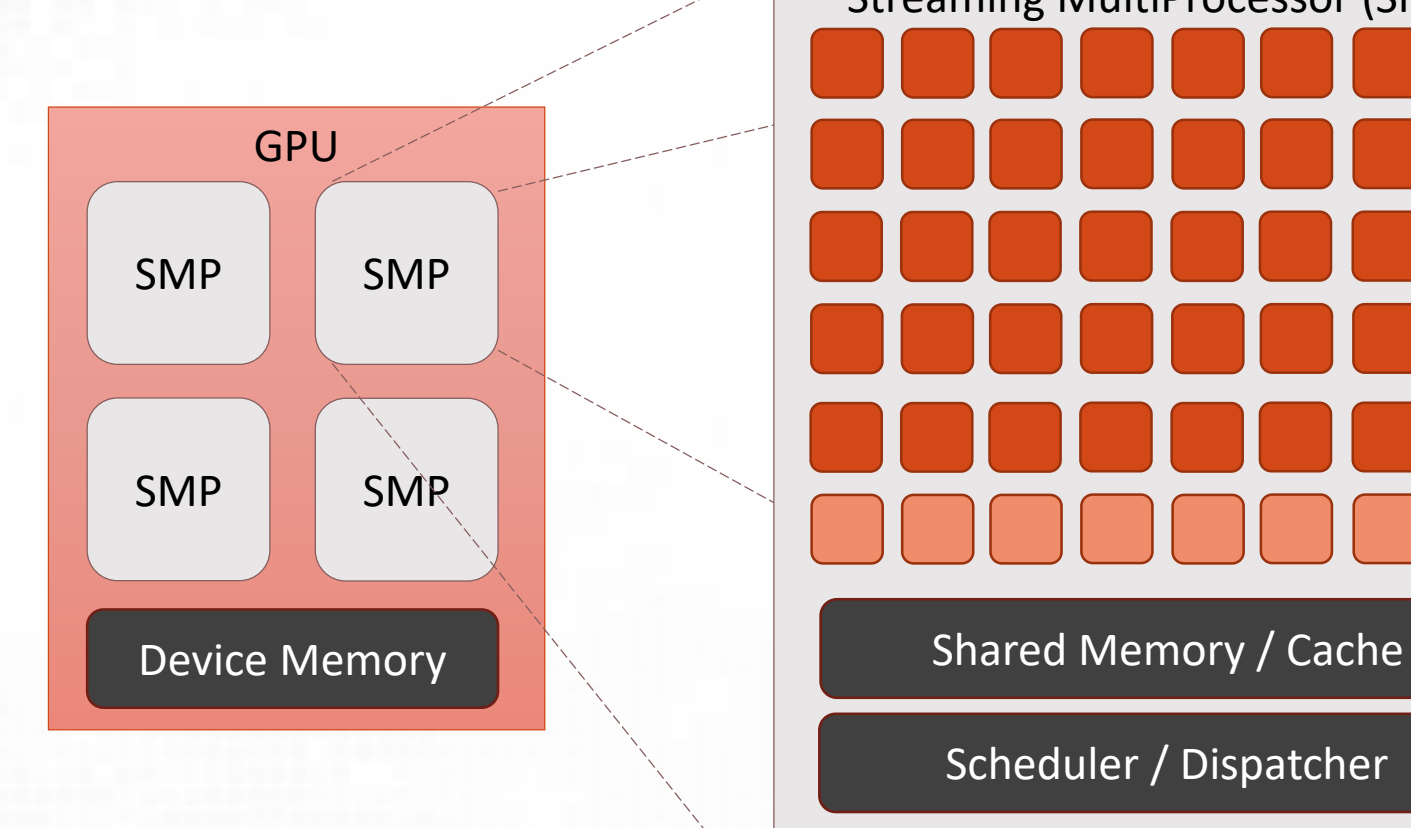

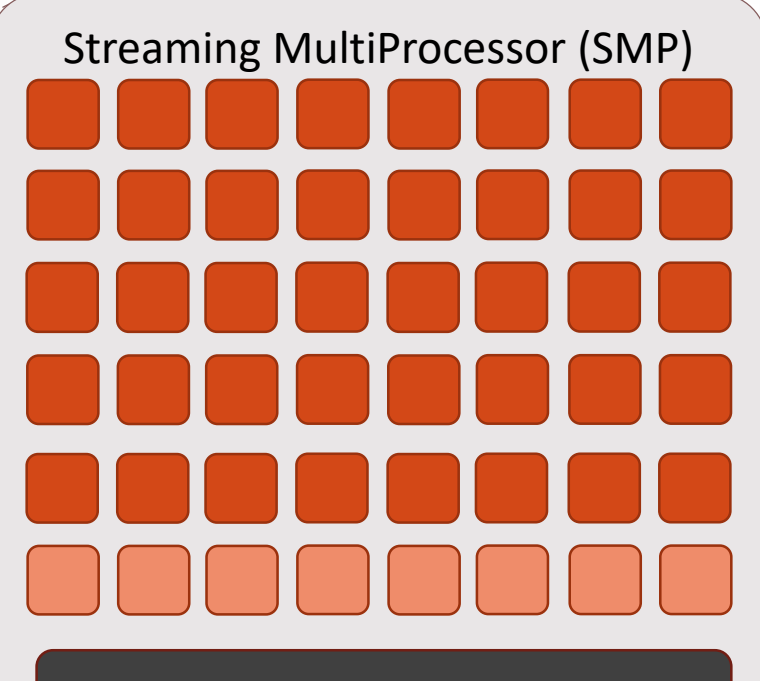

Scheduler / Dispatcher

Instruction Cache and Registers

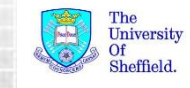

GPL RESEARD

CENTE

#### **CUDA Software Model**

Hardware abstracted as a **Grid** of **Thread Blocks**

**QBlocks map to SMPs** 

Each thread maps onto a CUDA core

- **ODon't need to know the hardware** characteristics
	- Code is portable across different GPU architectures

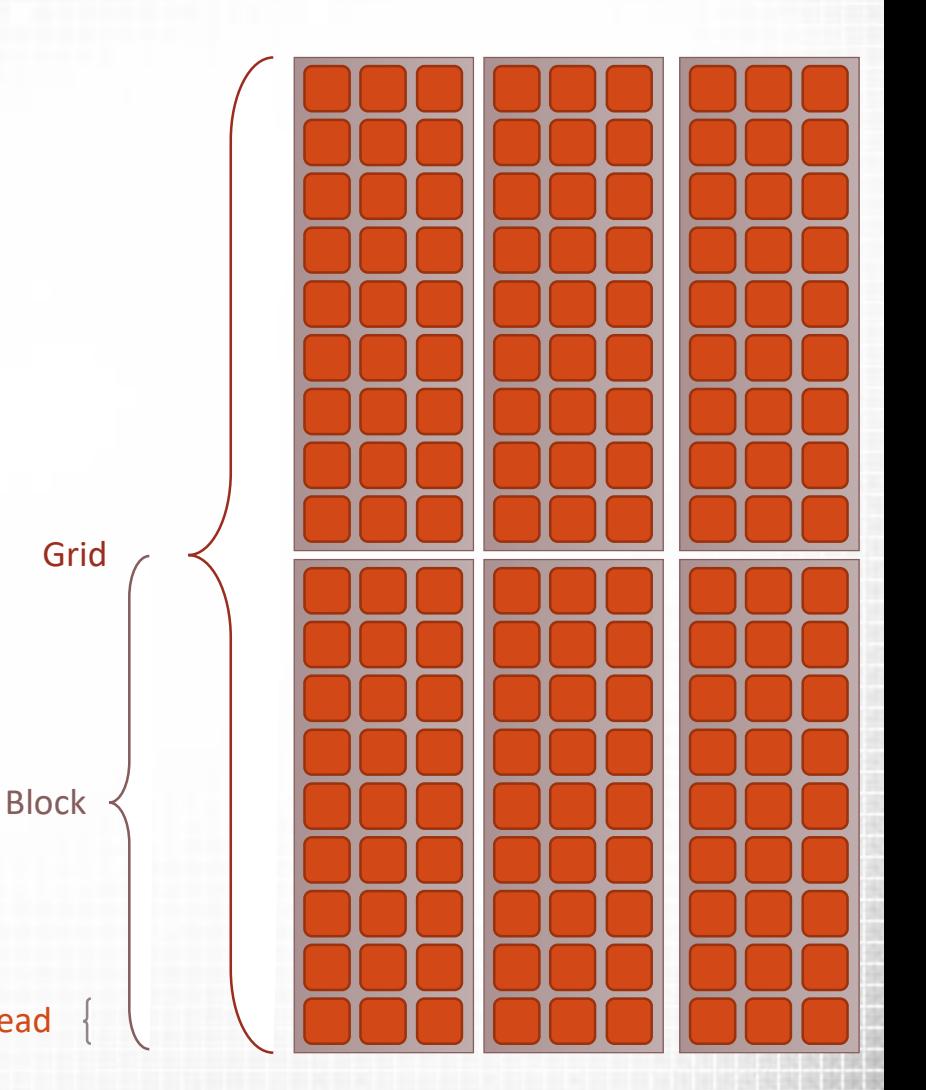

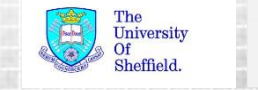

Thread

#### **CUDA Vector Types**

CUDA Introduces a new  $\dim$  types. E.g.  $\dim$  2,  $\dim$  3,  $\dim$  4  $\Box$ dim3 contains a collection of three integers (X, Y, Z)

dim3 my xyz (x value, y value, z value);

Values are accessed as members

int  $x = my xyz.x;$ 

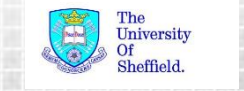

#### **Special dim3 Vectors**

**OthreadIdx**  $\Box$  The location of a thread within a block. E.g.  $(2,1,0)$ 

**OblockIdx** 

**The location of a block within a grid. E.g.**  $(1,0,0)$ 

blockDim

 $\Box$  The dimensions of the blocks. E.g. (3,9,1)

**O**gridDim

**The dimensions of the grid. E.g.**  $(3,2,1)$ 

*Idx values use zero indices, Dim values represent a size*

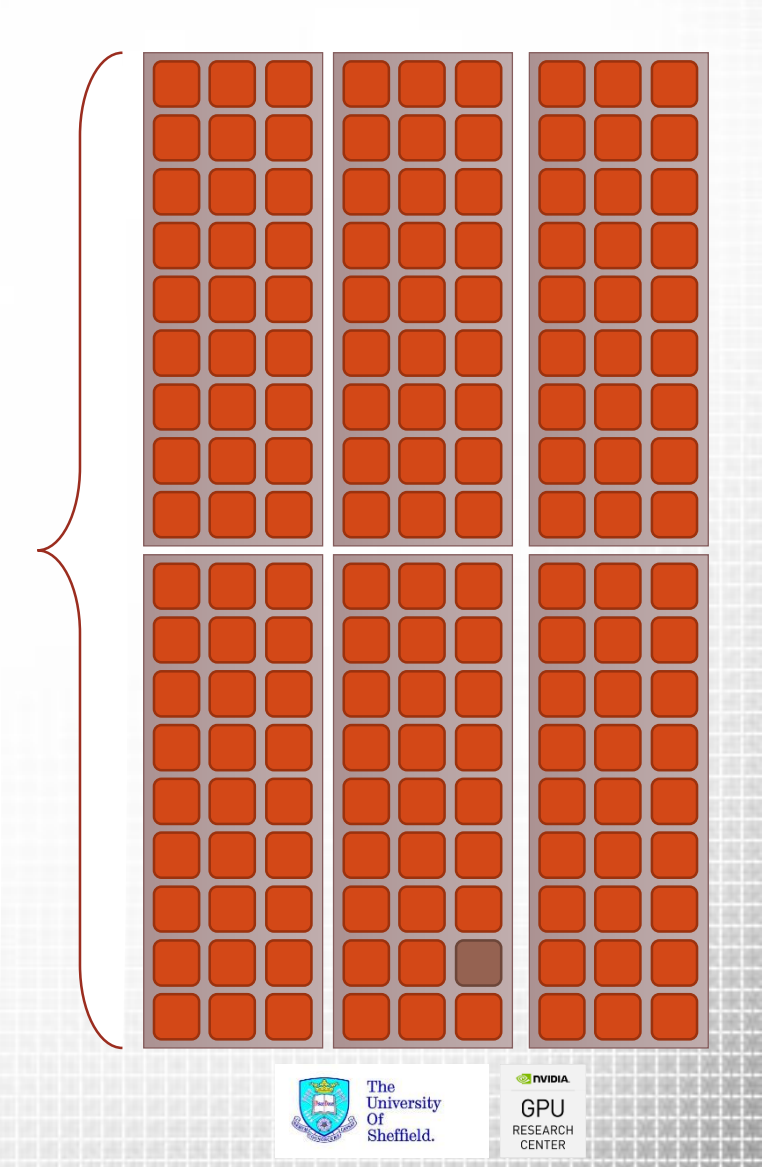

Grid

Block

Thread

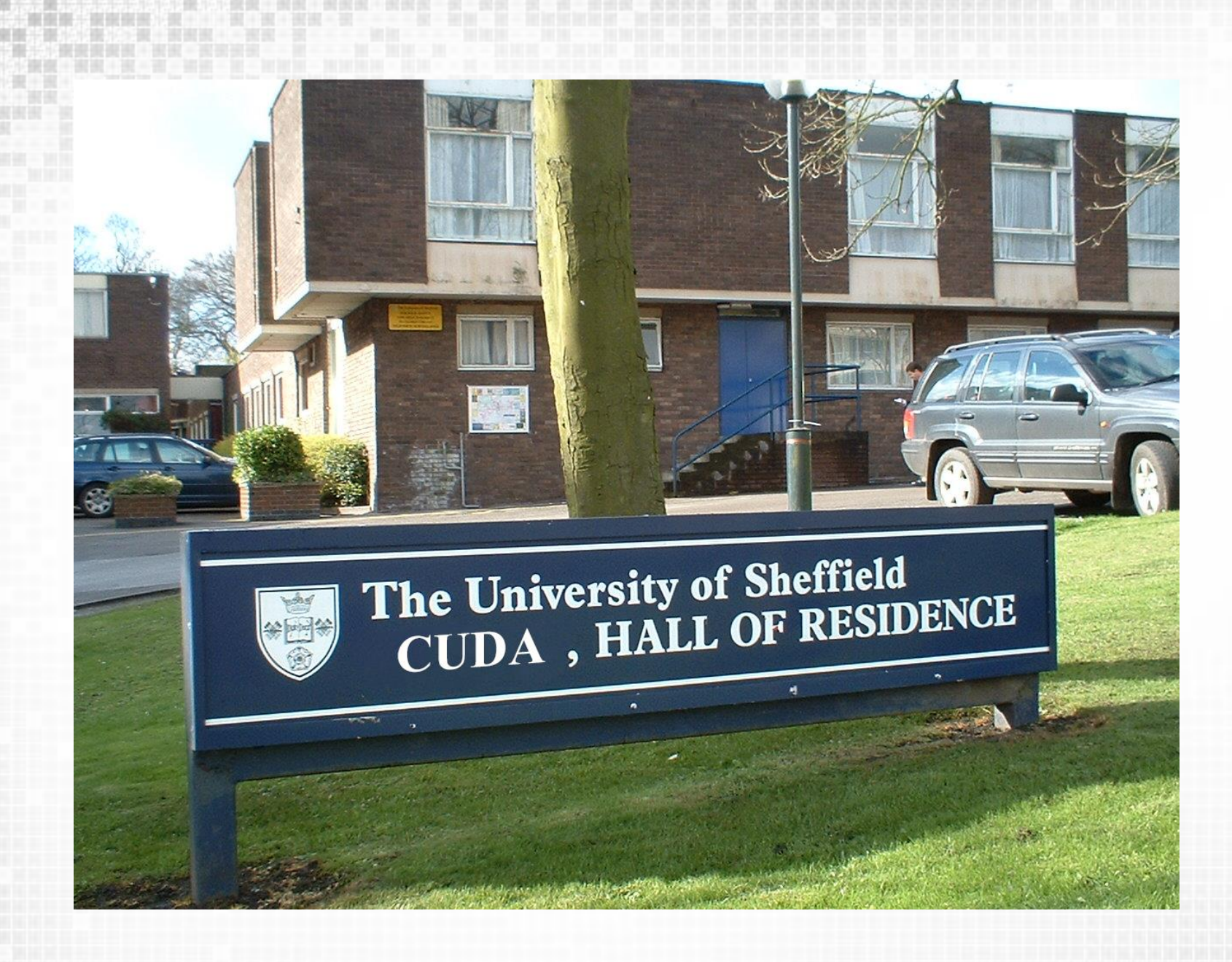

201-201-201-

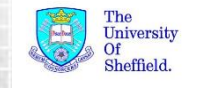

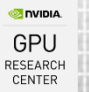

### **Analogy**

**Example 15 Tells 12** Students arrive at halls of residence to check in **QRooms allocated in order** 

Unfortunately admission rates are down!

 $\square$  Only half as many students as rooms

Each student can be moved from room *i* to room *2i* so that no-one has a neighbour

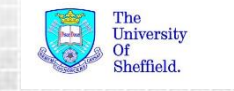

#### **Serial Solution**

**The example 1 Secondary Concey Service Secondary Secondary Secondary Secondary Secondary Secondary Secondary Secondary Secondary Secondary Secondary Secondary Secondary Secondary Secondary Secondary Secondary Secondary Se** 

- 1. Asks each student their assigned room number
- 2. Works out their new room number
- 3. Informs them of their new room number

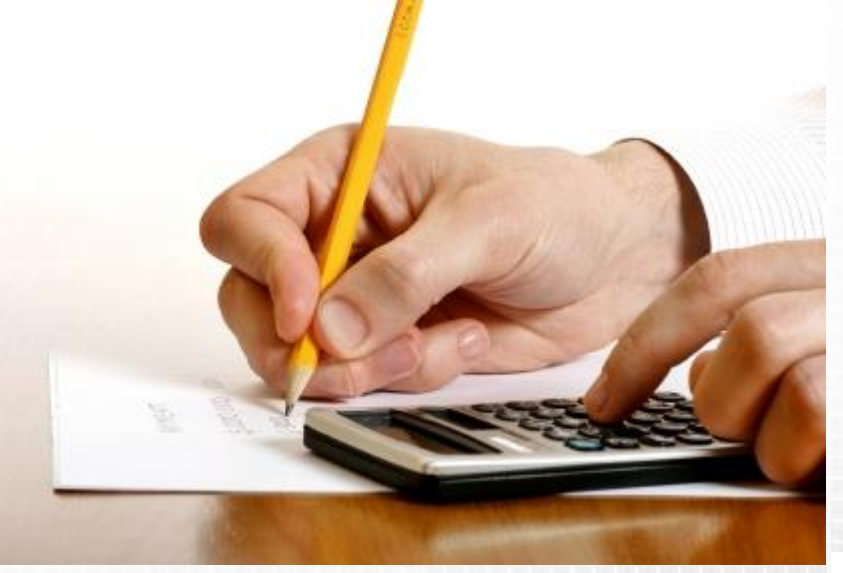

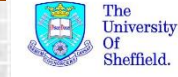

### **Parallel Solution**

*"Everybody check your room number. Multiply it by 2 and go to that room"*

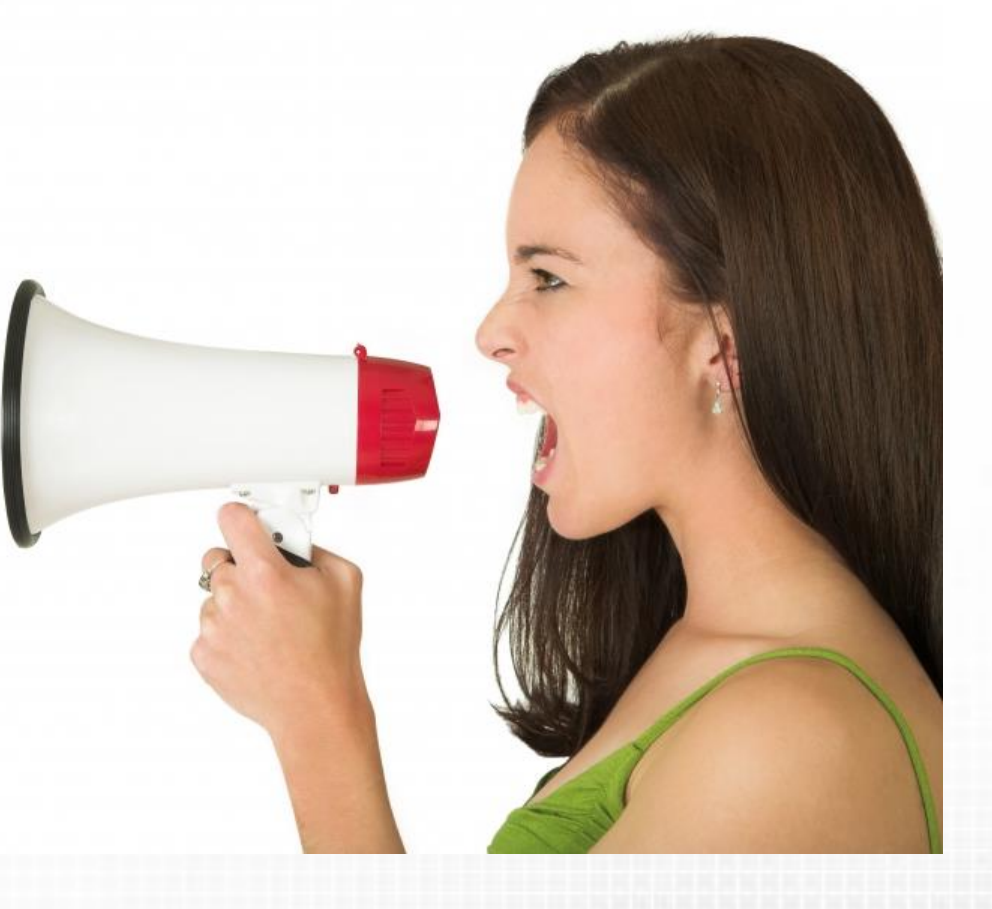

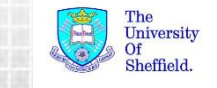

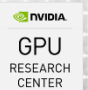

**QCUDA Programming Model QCUDA Device Code QCUDA Host Code and Memory Management QCUDA Compilation** 

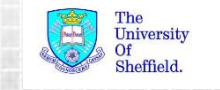

**A First CUDA Example**

#### **OSerial solution**

```
for (i=0; i < N; i++) {
  result[i] = 2 * i;
}
```
We can parallelise this by assigning each iteration to a CUDA thread!

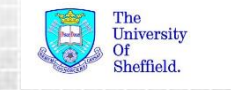

#### **CUDA C Example: Device**

```
__global__ void myKernel(int *result)
{
 int i = threadIdx.x;
 result[i] = 2*i;}
```
■Replace loop with a "kernel"

**■Use** \_\_global\_\_\_ specifier to indicate it is GPU code

 $\Box$ Use threadIdx dim variable to get a unique index Assuming for simplicity we have only one block Equivalent to your door number at CUDA Halls of Residence

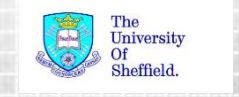

#### **CUDA C Example: Host**

**Call the kernel by using the CUDA kernel launch syntax** kernel<<<GRID OF BLOCKS, BLOCK OF THREADS>>>(arguments);

dim3 blocksPerGrid(1,1,1); *//use only one block*

dim3 threadsPerBlock(N,1,1); *//use N threads in the block*

**myKernel<<<**blocksPerGrid, **threadsPerBlock>>>**(result);

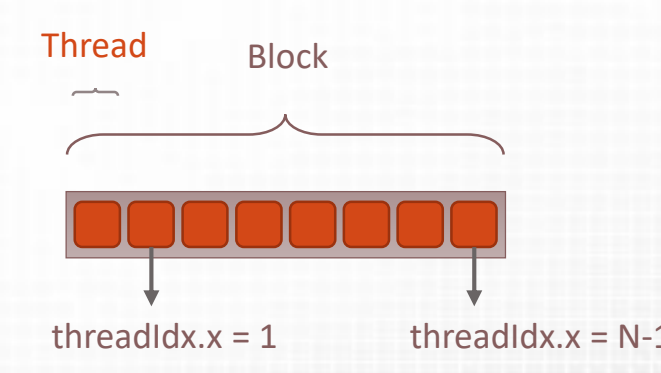

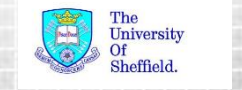

#### **Vector Addition Example**

**Consider a more interesting example O**Vector addition: e.g.  $a + b = c$ 

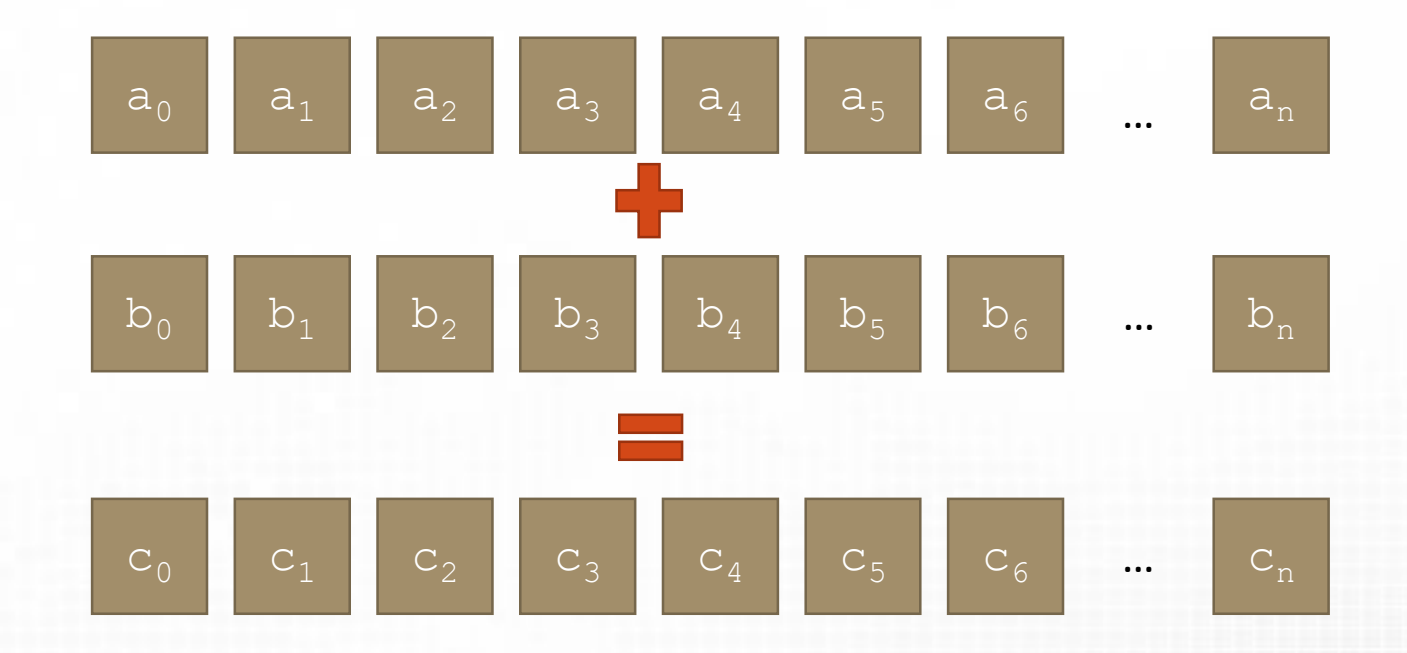

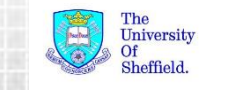

#### **Vector Addition Example**

```
//Kernel Code
__global__ void vectorAdd(float *a, float *b, float *c)
{
 int i = threadIdx.x;c[i] = a[i] + b[i];}
```
*//Host Code*

```
...
dim3 blocksPerGrid(1,1,1);
dim3 threadsPerBlock(N, 1, 1); //single block of threads
```
**vectorAdd**<<<blocksPerGrid, **threadsPerBlock**>>>(a, b, c);

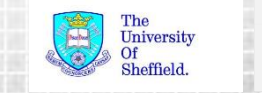

#### **CUDA C Example: Host**

**Only one block will give poor performance**  $\Box$ A block gets allocated to a single SMP! **OSolution: Use multiple blocks** 

dim3 threadsPerBlock(8,1,1); *//8 threads in the block*

dim3 blocksPerGrid(N/8,1,1); *// assumes 8 divides N exactly*

**myKernel<<<blocksPerGrid, threadsPerBlock>>>**(result);

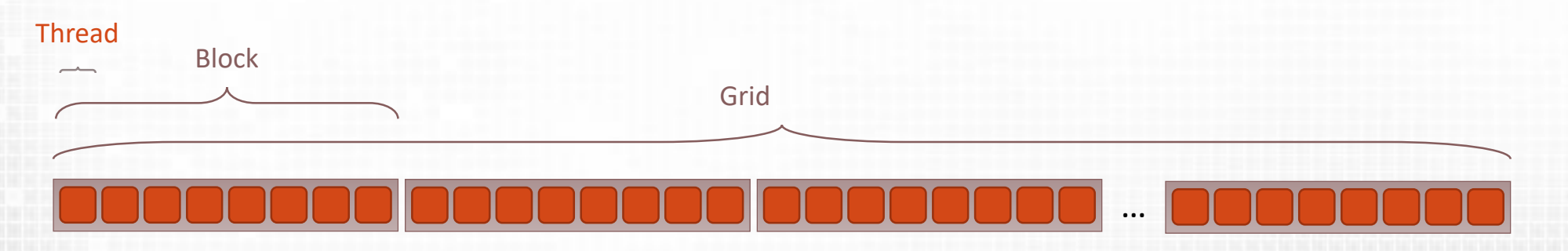

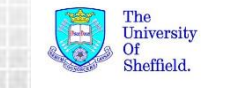

#### **Vector Addition Example**

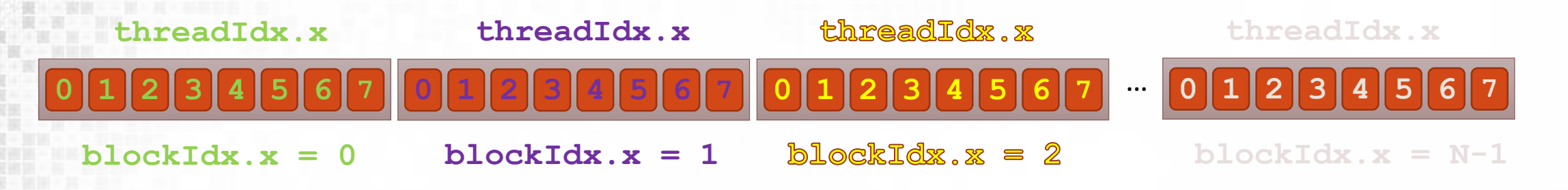

```
//Kernel Code
__global__ void vectorAdd(float *a, float *b, float *c)
{
 int i = blockIdx.x * blockDim.x + threadIdx.x;
 c[i] = a[i] + b[i];}
```
 $\Box$ The integer  $\Diamond$  gives a unique thread Index used to access a unique value from the vectors  $a, b$  and  $c$ 

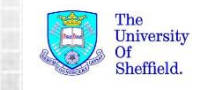

#### **A note on block sizes**

**O**Thread block sizes can not be larger that  $1024$ ■Max grid size is 2147483647 for 1D  $\Box$  Grid y and z dimensions are limited to 65535

**Q**Block size should ideally be divisible by  $32$  $\Box$ This is the warp size in which threads are scheduled  $\Box$  Not less than 32 as in our trivial example!

Varying the block size will result in different performance characteristics  $\Box$ Try incrementing by values of 32 and benchmark.

 $\Box$  Calling a kernel with scalar parameters assumes a 1D grid of thread blocks.  $\Box$ E.g. my kernel<<<8, 128>>>(arguments);

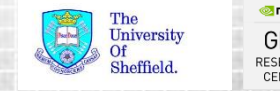

#### **Device functions**

**Exernels are always prefixed with**  $q$ lobal

 $\square$  To call a function from a kernel the function must be a device function (i.e. it must be compiled for the GPU device)  $\Box$ A device function must be prefixed with  $\det$ 

 $\Box$ A device function is not available from the host **Qunless it is also prefixed with**  $host$ 

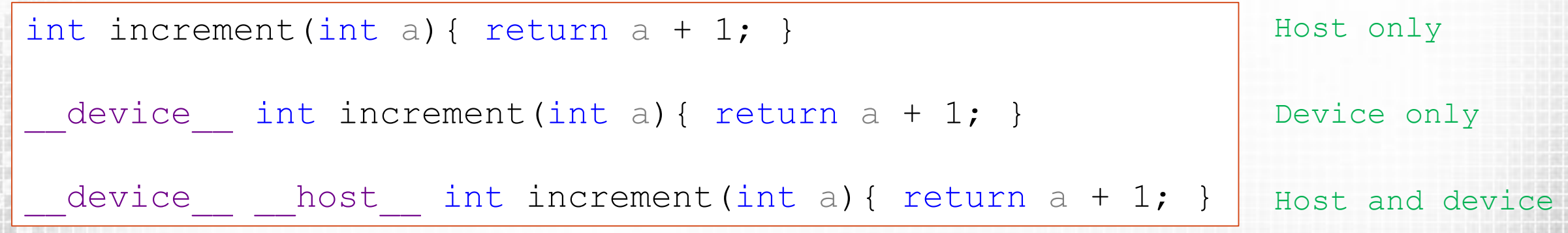

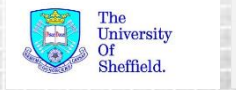

**QCUDA Programming Model QUDA Device Code CUDA Host Code and Memory Management QCUDA Compilation** 

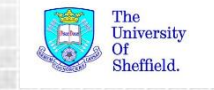

#### **Memory Management**

GPU has separate dedicated memory from the host CPU ■Data accessed in kernels must be on GPU memory ■Data must be explicitly copied and transferred **cudaMalloc()** is used to allocate memory on the GPU **cudaFree()** releases memory

float \*a; **cudaMalloc**(&a, N\*sizeof(float));

**cudaFree**(a);

...

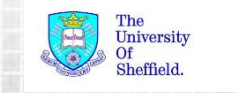

#### **Memory Copying**

Donce memory has been allocated we need to copy data to it and from it. **cudaMemcpy()** transfers memory from the host to device to host and vice versa

cudaMemcpy (array device, array host, N\*sizeof(float), *cudaMemcpyHostToDevice*);

cudaMemcpy(array host, array device, N\*sizeof(float), *cudaMemcpyDeviceToHost*);

First argument is always the **destination** of transfer  $\Box$ Transfers are relatively slow and should be minimised where possible

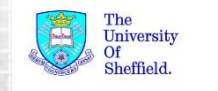

```
#define N 2048
#define THREADS_PER_BLOCK 128
qlobal void vectorAdd(float *a, float *b, float *c) {
 int i = blockIdx.x * blockDim.x + threadIdx.x;
 c[i] = a[i] + b[i];}
int main(void) {
    float a, b, \infty; \frac{1}{2} // host copies of a, b, c
    float *d a, *d b, *d c; \frac{1}{2} // device copies of a, b, c
    int size = N * sizeof(float);
    cudaMalloc((void **)&d_a, size);
    cudaMalloc((void **)&d_b, size);
    cudaMalloc((void **)&d_c, size);
    a = (float *)malloc(size); random floats(a, N);
    b = (float *)malloc(size); random floats(b, N);
    c = (float *) malloc(size);
    cudaMemcpy(d a, a, size, cudaMemcpyHostToDevice);
    cudaMemcpy(d b, b, size, cudaMemcpyHostToDevice);
    vectorAdd <<<N / THREADS PER BLOCK, THREADS PER BLOCK >>>(d a, d b, d c);
    cudaMemcpy(c, d_c, size, cudaMemcpyDeviceToHost);
    free(a); free(b); free(c);
    cudaFree(d_a); cudaFree(d_b); cudaFree(d_c);
    return 0;
```
}

#### Define macros

Define kernel

Define pointer variables

Allocate GPU memory

Allocate host memory and initialise contents

Copy input data to the device

Launch the kernel

Copy data back to host

University

Clean up

#### **Device Synchronisation**

 $\Box$ Kernel calls are non-blocking **Host continues after kernel launch** □Overlaps CPU and GPU execution

**cudaDeviceSynchronise()** call be called from the host to block until GPU kernels have completed

**vectorAdd**<<<br/>blocksPerGrid, threadsPerBlock>>>(a, b, c); *//do work on host (that doesn't depend on c)* **cudaDeviceSynchronise**(); *//wait for kernel to finish*

**Ostandard cudaMemcpy calls are blocking ONon-blocking variants exist** 

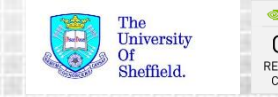

**QCUDA Programming Model QUDA Device Code CUDA Host Code and Memory Management QCUDA Compilation** 

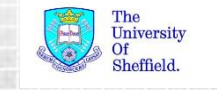

### **Compiling a CUDA program**

**CUDA C Code is compiled using nvcc e.g. EDWill compile host AND device code to produce an executable** 

**nvcc** –o example example.cu

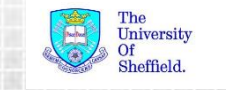

#### **Compilation**

- $\Box$ CUDA source file ( $*$ . cu) are compiled by nvcc
- $\Box$  An existing cuda.rules file creates property page for CUDA source files
	- **QConfigures** nvcc in the same way as configuring the C compiler
	- **Options such as optimisation** and include directories can be inherited from project defaults
- $\Box$ C and C++ files are compiled with gcc

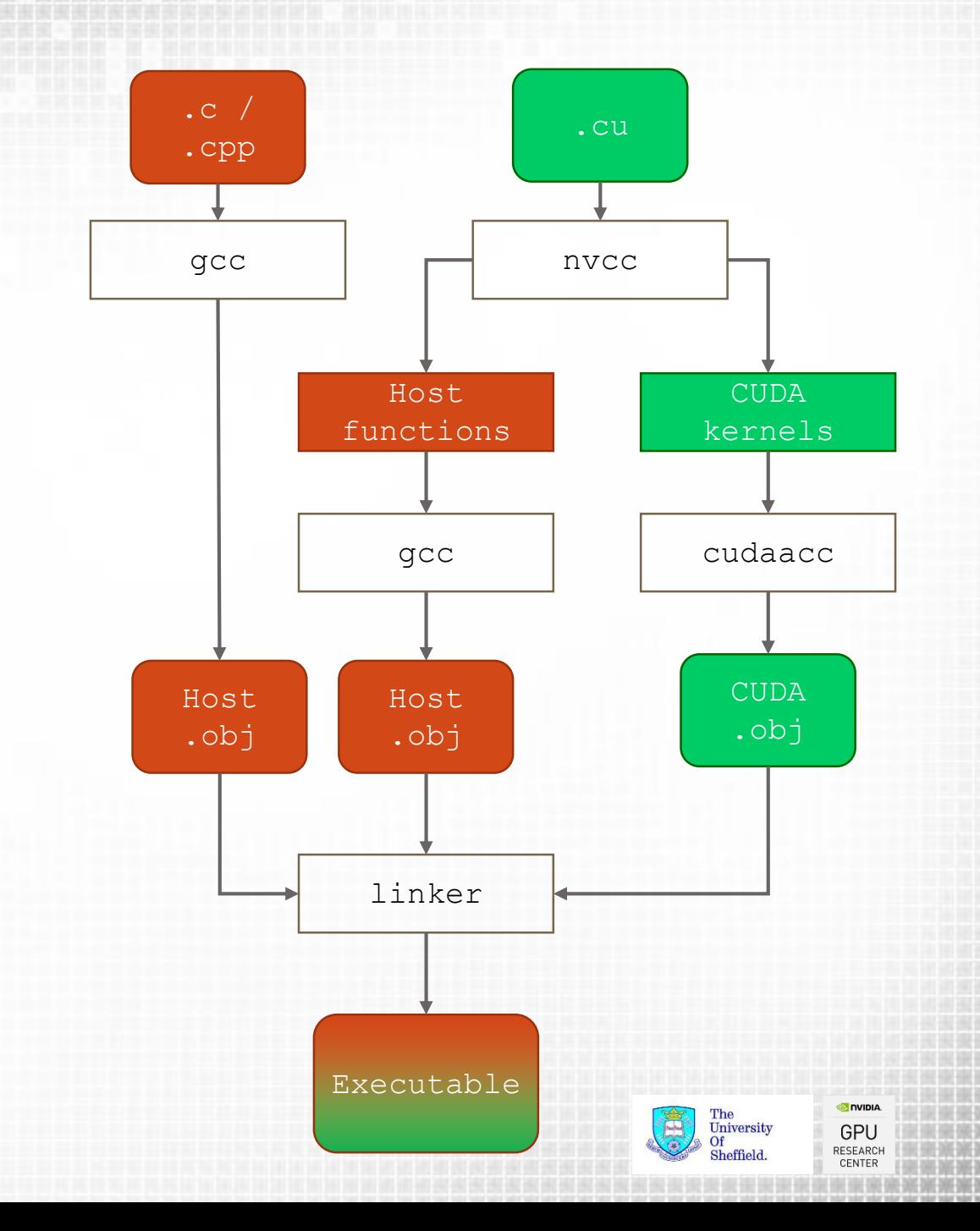

#### **Device Versions**

Different generations of NVIDIA hardware have different compatibility These are classified by **CUDA compute versions**

Compilation normally builds for CUDA compute version 2

 $\Box$ This can be changed by passing  $-\text{arch}$  to nvcc

**ODefault value is "compute 20, sm 20"** 

E.g. nvcc source.cu –arch=compute\_20,sm\_20

Any hardware with greater than the compiled compute version can execute the code (backwards compatibility)

 $\Box$  You can build for multiple versions using separator E.g. "compute\_20,sm\_20;compute\_30,sm\_30;compute\_35,sm\_35"  $\Box$ This will increase build time and execution file size  $\Box$  Runtime will select the best version for your hardware

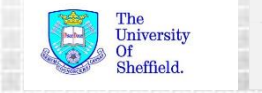

#### **Summary**

- **QCUDA** is a C like programming language
- $\Box$ Programming a GPU requires moving data to and from the device
- Parallel regions are executed using Kernel
- $\Box$ Kernels require high levels of parallelism  $\Box$  Exposed as many threads grouped into blocks **O**Thread blocks are mapped to SMs

 $\Box$  Host and device code are compiled separately and linked into a single executable

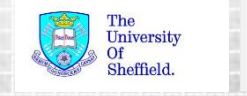

#### **Hands on Session**

■Navigate to [https://nvlabs.qwiklab.com](https://nvlabs.qwiklab.com/)  $\square$  Same account as for Alison Lowndes labs Class name: **Deep Learning, Big Data and Big Compute Camp (Rabat)**  $\Box$  SSH is blocked by the proxy! **Use the link for the Web-Based SSH Client.**

#### **O**Get the lab handout from

<http://paulrichmond.shef.ac.uk/teaching/NVIDIA/rabat/>

or

<http://bit.ly/2eyaSEj>

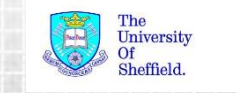